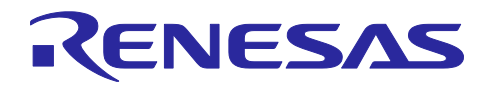

# Renesas Synergy™プラットフォーム 低電圧検出 HAL モジュールガイド

R11AN0097JU0100 Rev1.01 2019.09.13

(注1)本資料は英語版を翻訳した参考資料です。内容に相違がある場合には英語版を優先します。資料 によっては英語版のバージョンが更新され、内容が変わっている場合があります。日本語版は、参考用とし てご使用のうえ、最新および正式な内容については英語版のドキュメントを参照ください。

(注2) 本資料の第6章まで(要旨除く)の日本語訳は、「Synergy™ [Software Package \(SSP\) v1.5.0](https://www.renesas.com/ja-jp/doc/products/renesas-synergy/doc/r11um0091ju0110-synergy-ssp-v150.pdf) ユ [ーザーズマニュアルモジュール概要編\(参考資料\)」](https://www.renesas.com/ja-jp/doc/products/renesas-synergy/doc/r11um0091ju0110-synergy-ssp-v150.pdf)の第4章「モジュールの概要」に掲載されていますの でそちらを参照ください。

要旨(Introduction)

本モジュールガイドは、ユーザが低電圧検出 HAL モジュールを効果的に使用してシステムが開発できる ようになることを目的としています。このモジュールガイドを習得することで、開発システムへのモジュー ルの追加とターゲットアプリケーション向けの正確な設定(configuration)ができ、さらに付属のアプリケ ーションプロジェクトコードを参照して、効率的なコード記述が行えるようになります。より詳細な API や、より高度なモジュール使用法を記述した他のアプリケーションプロジェクト例もルネサス WEB サイト (本書末尾の「参考情報」の章を参照)から入手でき、より複雑な設計に役立ちます。

低電圧検出 (Low Voltage Detection、LVD) HAL モジュールは、電圧検出アプリケーション (voltagedetection application)向けのハイレベル API (high-level API)であり、r lvd 内に実装されています。 LVD HAL モジュールは、Synergy MCU 上にある LVD 周辺回路(peripheral)を使用します。電圧検出イベ ントがトリガされたときに CPU への通知を行う、ユーザ定義コールバック (user-defined callback) を作成 することができます。VCC はすべての電圧検出機能のソースになっています。

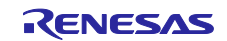

## 目次

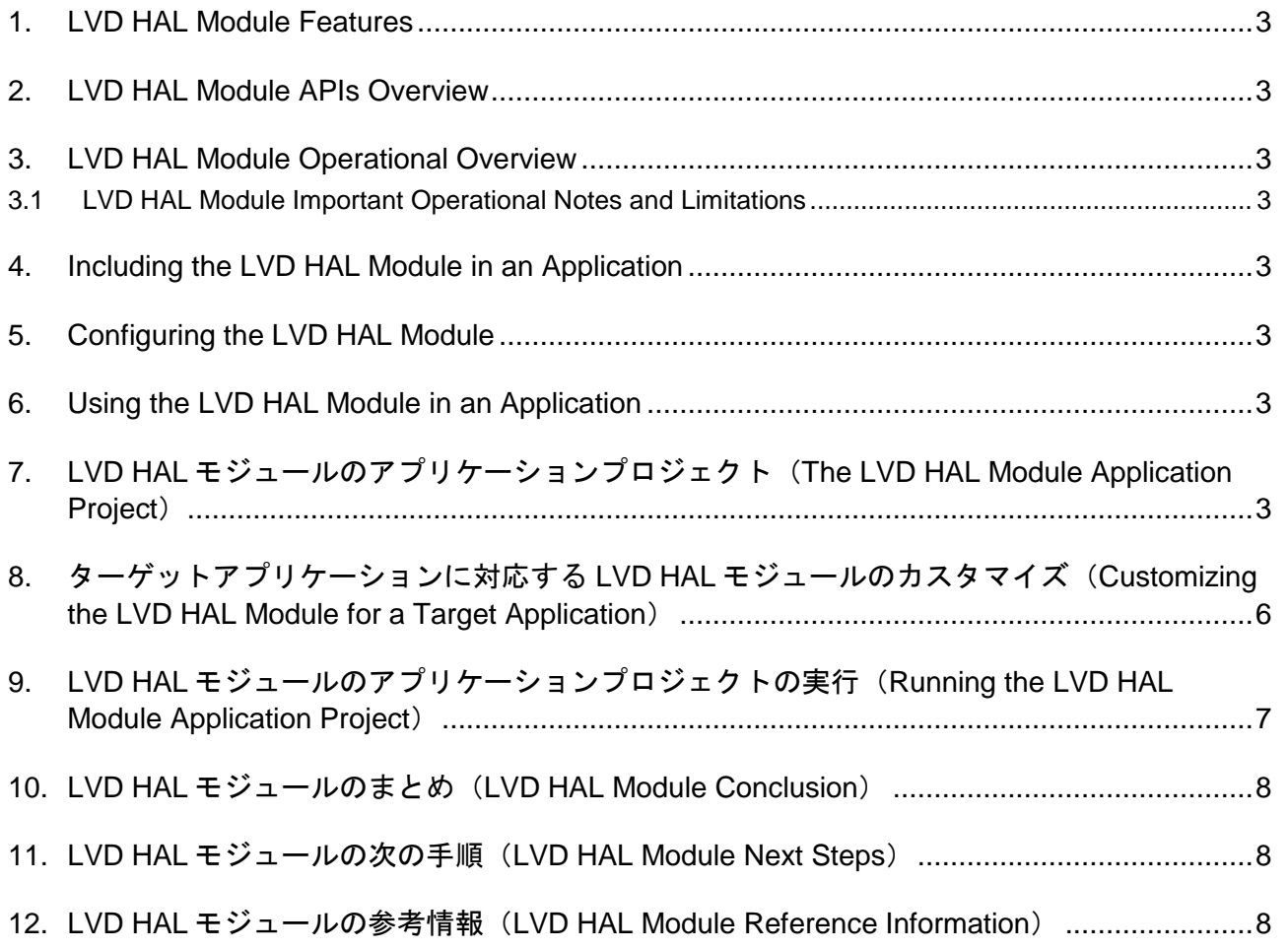

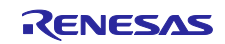

- <span id="page-2-0"></span>1. LVD HAL Module Features
- <span id="page-2-1"></span>2. LVD HAL Module APIs Overview
- <span id="page-2-2"></span>3. LVD HAL Module Operational Overview
- <span id="page-2-3"></span>3.1 LVD HAL Module Important Operational Notes and Limitations
- <span id="page-2-4"></span>4. Including the LVD HAL Module in an Application
- <span id="page-2-5"></span>5. Configuring the LVD HAL Module
- <span id="page-2-6"></span>6. Using the LVD HAL Module in an Application
- <span id="page-2-7"></span>7. LVD HAL モジュールのアプリケーションプロジェクト(The LVD HAL Module Application Project)

このモジュールガイドで説明するアプリケーションプロジェクトを実際に使うことで、設計全体の手順を 体験することができます。ISDE でアプリケーションプロジェクトをインポートして開き、LVD HAL モジュ ールに対応する設定項目を表示することができます。また、システムにおける LVD API を理解するため に、コード hal\_entry.c を確認することもできます。

本アプリケーションプロジェクトは、LVD API の標準的な使用方法を示します。LVD1 ではソフトウェア ポーリング(software-polling mode)をベースに使用し、LVD2 では割り込み(interrupt-driven mode)をベ ースに使用します。このアプリケーションプロジェクトのメインスレッドエントリ(main-thread entry) は、両方の LVD を初期化した後、LVD1 のステータスを継続的にスキャンし、電圧が電圧しきい値を横切る 動作(voltage-threshold crossing)を検出した場合はアプリケーションのプロセスを実行します。電圧が LVD2 電圧しきい値を横切る動作を検出した時点で、ユーザコールバック関数を実行します。

以下の表に、このアプリケーションプロジェクトが使用するのに必要となるソフトウェアおよびハードウ ェアのバージョンを示します。

| リソース               | リビジョン                 | 説明                                                       |
|--------------------|-----------------------|----------------------------------------------------------|
| $e2$ studio        | 5.3.1 またはそれ以降         | 統合ソリューション開発環境 (ISDE)                                     |
| <b>SSP</b>         | 1.2.0 またはそれ以降         | Synergy ソフトウェアプラットフォーム                                   |
| IAR EW for Synergy | 7.71.2 またはそれ以降        | IAR Embedded Workbench® for Renesas Synergy <sup>™</sup> |
| <b>SSC</b>         | 5.3.1 またはそれ以降         | <b>Synergy Standalone Configurator</b>                   |
| <b>SK-S7G2</b>     | v3.0、v3.1 またはそれ<br>以降 | スタータキット                                                  |

表 6 このアプリケーションプロジェクトが使用するソフトウェアとハードウェアのリソース

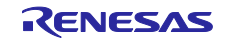

以下の図に、このアプリケーションプロジェクトのシンプルなフローを示します。

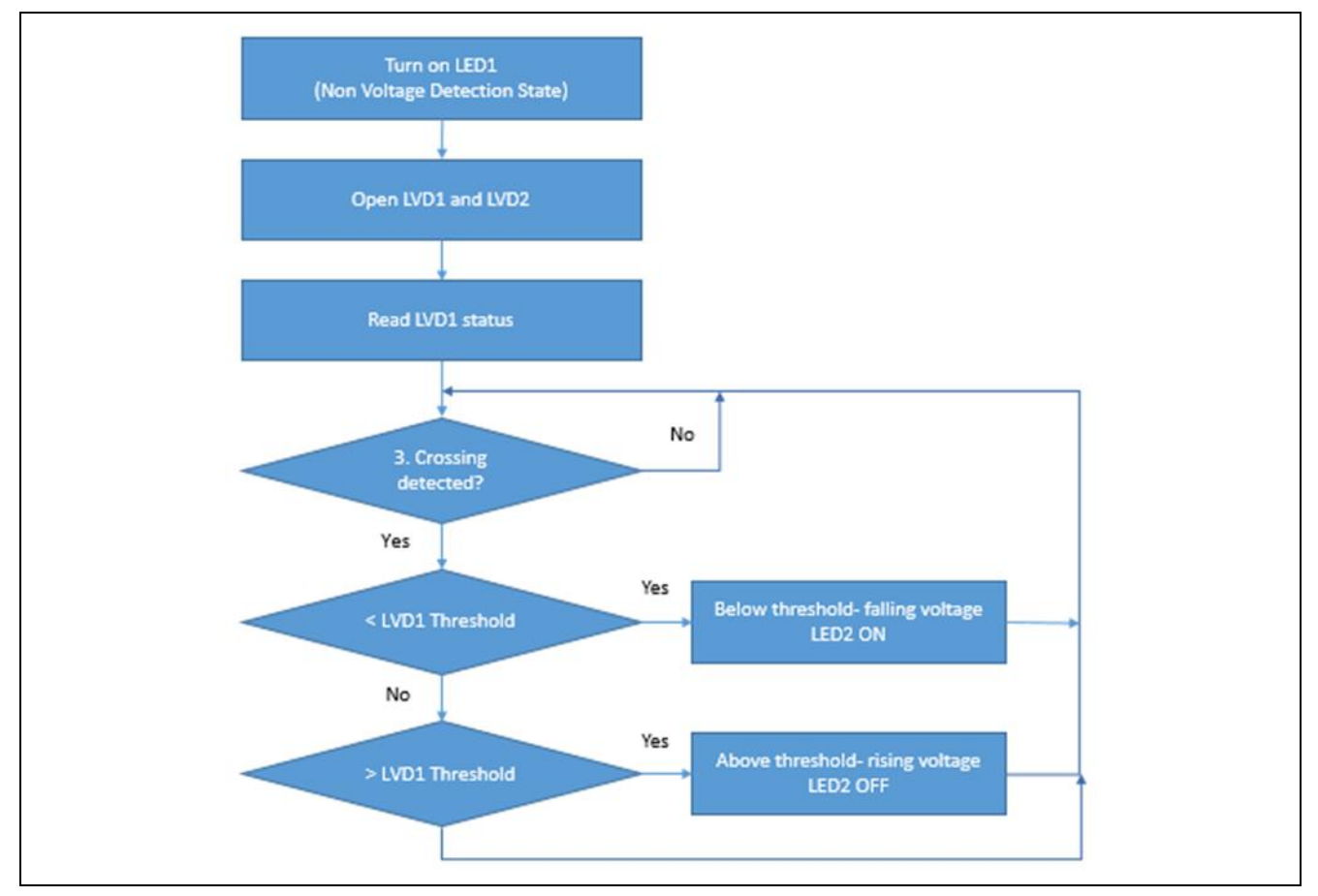

図 5 コールバックを使用する LVD HAL モジュールのアプリケーションプロジェクトのフロー

hal entry.c ファイルは、このプロジェクトを ISDE にインポートすることにより、プロジェクト内に 配置されます。ISDE でこのファイルを開き、API の使い方のガイドを受けることができます。

hal\_enty.c の最初のセクションは、LVD インスタンス構造体 (LVD instance structures) を参照する複 数のヘッダファイルと、いずれかの LVD API が SSP\_SUCCESS を返さなかったときに呼び出されるエラー ハンドラ (error handler) に関する関数プロトタイプ (function prototype) を含んでいます。インスタンス 構造体に対するこの参照は必ず行います。デバッガを接続した状態では低電圧条件にすることはできませ ん。このため API エラーの有無を知るために、API エラーの有無を視覚的に表示 (visual indication) する必 要があります。

次のセクションは、メインプログラム制御セクションに対応するエントリ関数です。ユーザ LED は、 LED1 を ON (点灯)、LED2 と LED3 を OFF (消灯)に設定し、動作電圧 Vcc が LVD1 と LVD2 のしきい 値を上回っていることを示します。

open API を使用して LVD1 と LVD2 の各インスタンス(instance)を初期化します。「無限」while ルー プ内で、LVD1 のステータス(status)を読み取られます。status.crossing\_detected が LVD THRESHOLD CROSSING DETECTED に設定された場合、このアプリケーションは status.current\_state を使用し、立ち上がりまたは立ち下がり電圧のどちらによって、しきい値を横 切る動作が発生したかを確認します。現在の状態が LVD1 のしきい値を下回っている場合、アプリケーショ ンは立ち下がりの電圧変化(遷移)が発生したと想定します。その場合、赤の LED が点灯し、緑の LED が 消灯します。現在の状態が LVD1 のしきい値を上回っている場合、アプリケーションは電圧上昇の変化が発 生したと想定します。その場合、赤の LED が消灯し、緑の LED が点灯します。

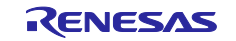

次に LVD2 に対応するユーザコールバック関数を説明します。LVD2 が、電圧がそのしきい値を横切る動 作を検出したときに、この関数が呼び出されます。この関数は status.current\_state を使用し、立ち 上がりまたは立ち下がり電圧のどちらによって、しきい値を横切る動作が発生したかどうかを確認します。 現在の状態が LVD2 のしきい値を下回っている場合、アプリケーションは立ち下がりの電圧変化が発生した と想定し、オレンジ色の LED が点灯します。現在の状態が LVD2 のしきい値を上回っている場合、アプリ ケーションは立ち上がりの電圧変化が発生したと想定し、オレンジ色の LED が消灯します。

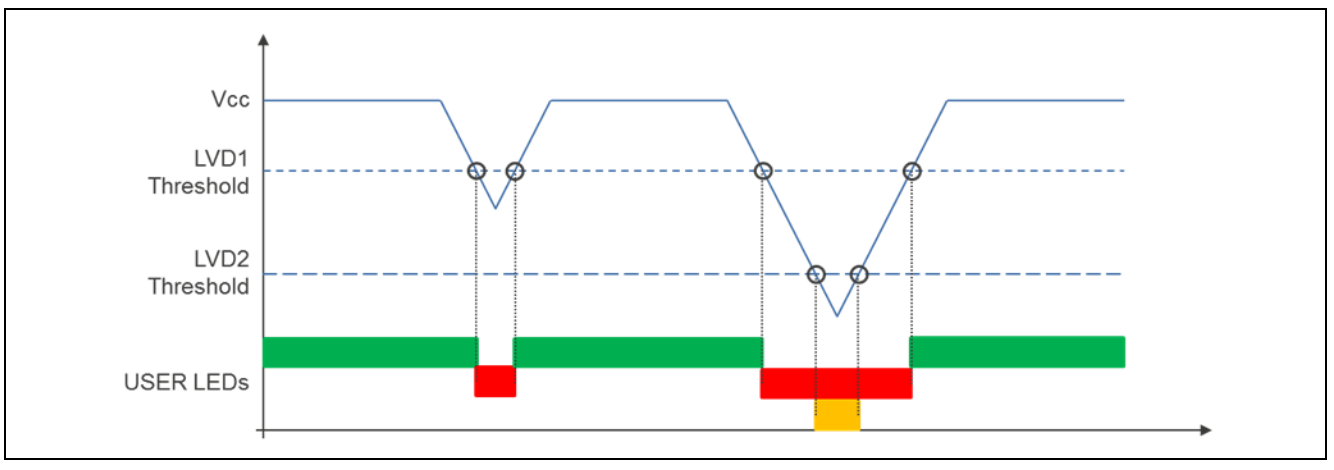

以下の図に、VCC、LVD のしきい値、LED の関係を示します。

図 6 VCC、LVD、LED の関係

このアプリケーションプロジェクトでは、ターゲットボードや MCU デバイスの物理プロパティ (physical property)に加えいくつかの重要なプロパティに対し、必要な操作をサポートするために設定して います。以下の表に、このプロジェクトで設定したそれらのプロパティの値を示します。実践的な演習とし て、このアプリケーションプロジェクトを開き、[Properties](プロパティ)ウィンドウでこれらの設定を表 示することもできます。

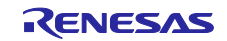

#### 表 7 アプリケーションプロジェクトに対応する LVD1 と LVD2 の設定項目

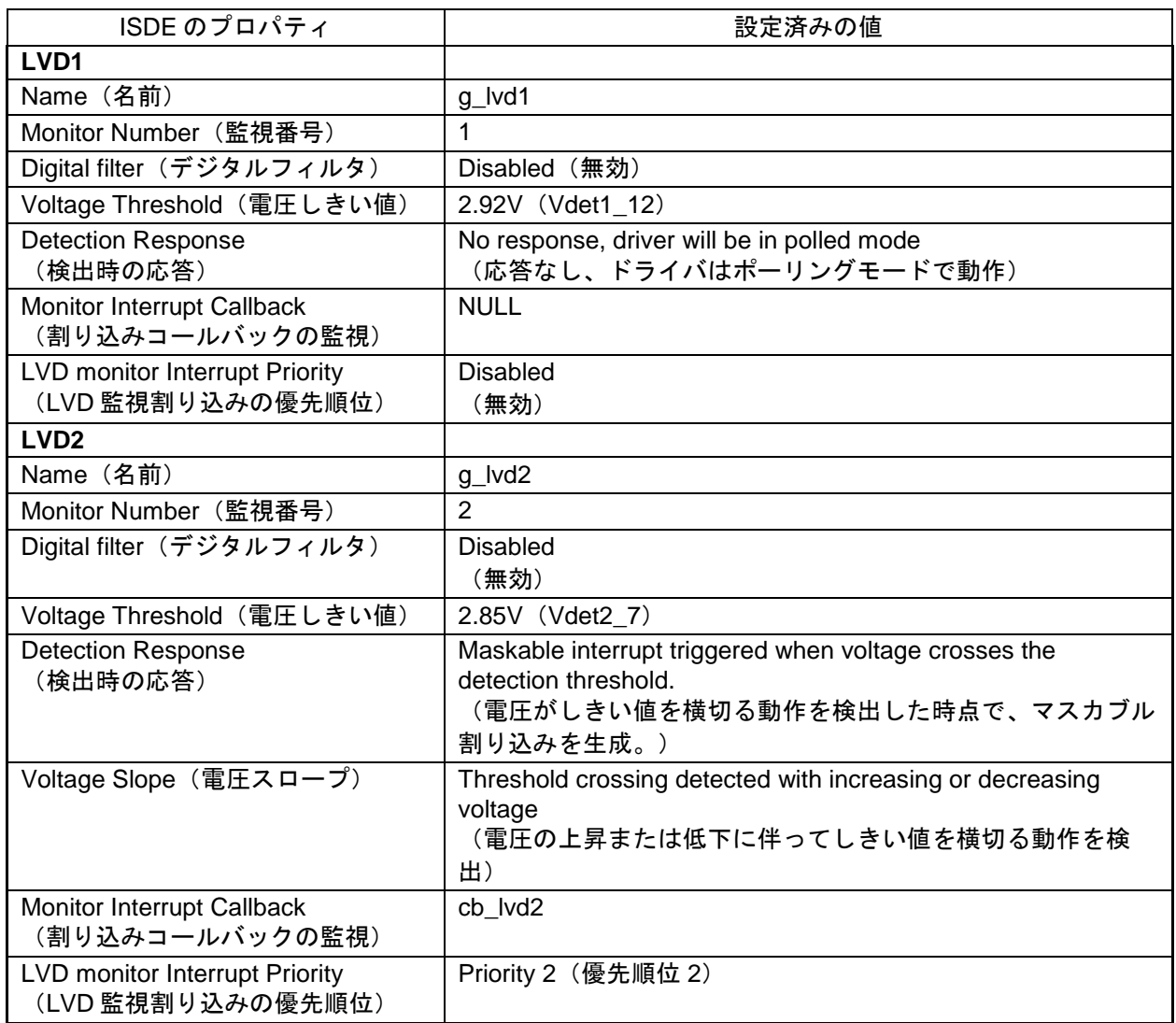

## <span id="page-5-0"></span>8. ターゲットアプリケーションに対応する LVD HAL モジュールのカスタマイズ (Customizing the LVD HAL Module for a Target Application)

いくつかの設定項目は通常、アプリケーションプロジェクトの値に対してユーザが変更を加えます。たと えば、ユーザは、電圧検出レベル、ポーリングモードで使用する割り込み、デバイスがリセットをアサート するかどうかに関する設定項目を容易に変更することができます。

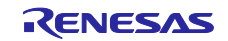

<span id="page-6-0"></span>9. LVD HAL モジュールのアプリケーションプロジェクトの実行(Running the LVD HAL Module Application Project)

LVD HAL モジュールのアプリケーションプロジェクトを実行し、ターゲットキットでその動作を確認す るために、本プロジェクトの ISDE へのインポート、コンパイル(compile)、およびデバッグ(debug)を 容易に実行することができます。

LVD 回路を動作させるためには、SK-S7G2 キットに可変電圧(variable voltage)を印加(apply)する必 要があります。

通常、SK-S7G2 ターゲットキットの J19 に USB ケーブルをつなぎ、電力を供給する必要があります。可 変電圧を印加するには、可変電圧の電源装置(power supply unit、PSU)が必要で、さらに SK\_S7G2 キッ トに以下のハードウェア改造を行う必要があります。

- 【注意】SK-S7G2 キットに対するハードウェア改造は、全てユーザの責任で実施してください。改造の結 果、SK-S7G2 キットに損傷が生じた場合でも、ルネサスはその責任を負いません。
- 1. R113 を取り外します。
- 2. R114 を取り外します。
- 3. TP29 を TP27 につなぎ、接続用の配線を半田付け(solder)します。
- 4. アプリケーションプロジェクトをデバイスにプログラムする (書き込む)たとめに、DEBUG USB ケー ブルを J19 につなぎます。
- 5. アプリケーションプロジェクトを実行するために、J19 から DEBUG USB ケーブルを取り外し、J31 端 子と、グランド電位に等しい GND 端子(J23 端子)の両端間に可変電圧を印加します。

新しいプロジェクトに LVD アプリケーションを実装するには、ターゲットキット上で行う定義、設定、 ファイルの自動生成、コードの追加、コンパイル、デバッグは、以下の手順に従います。このガイドに示す 手順に従うことで SSP での開発プロセスをより実践的に習得するのに役立ちます。

【注意】Renesas Synergy™プラットフォーム開発プロセスの基本的な流れを経験したことのあるユーザにと って、以下の手順は十分詳細なものです。これらの手順をまだ理解していない場合、このドキュメン トの末尾にある「参考情報」の章に掲載されている『SSP ユーザーズマニュアル』の最初にあるい くつかの章を参照してください。

LVD HAL モジュールのアプリケーションプロジェクトを作成し、実行するには、以下の手順に従ってく ださい。

- 1. LVD\_HAL という名称で SK-S7G2 に対応する新しい Renesas Synergy プロジェクトを作成します。
- 2. **[Threads]**タブを選択します。
- 3. LVD HAL モジュールの 2 個のインスタンスを[HAL/Common thread]に追加します。
- 4. r lvd の各インスタンスを設定します。
- 5. **[Generate Project Content]**ボタンをクリックします。
- 6. 付属のプロジェクトファイル hal\_entry.c からコードを追加するか、生成された hal\_enrtry.c フ ァイルに上書きする形でコピーします。
- 7. コードをビルドします。
- 8. ホスト PC に接続します。
- 9. アプリケーションのデバッグを開始します。
- 10. ホスト PC を取り外し、可変電圧 PSU を接続します。
- 11. 電圧を 3.3V から 2.7V の間で変化させ、複数の LED に注目します。

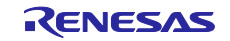

<span id="page-7-0"></span>10. LVD HAL モジュールのまとめ(LVD HAL Module Conclusion)

このモジュールガイドは、サンプルプロジェクトでモジュールの選択、追加、設定、使用を行うために必 要な背景となる情報全般を説明しました。従来の組み込みシステムでは、これらの手順を理解することに多 くの時間を必要とし、また間違いが起こりやすい操作でした。Renesas Synergy プラットフォームにより、 これら手順の所要時間が短くなり、設定項目の競合や、ローレベルドライバの誤った選択など、誤りが防止 できるようになりました。アプリケーションプロジェクトで示したように、ハイレベル API を使用すること で高いレベルの開発からスタートし、ローレベルドライバを作成するような従来の開発環境で必要とされる 時間が不要になり、開発時間を短縮できます。

<span id="page-7-1"></span>11. LVD HAL モジュールの次の手順(LVD HAL Module Next Steps)

シンプルな LVD HAL モジュールのプロジェクトをマスターすれば、より複雑なサンプルをレビューでき るようになります。ソフトウェアポーリングを使用し割り込みコールバックを通じて通知を行うより、リセ ットをアサートするように LVD を設定する方がターゲットアプリケーションに適していると判断すること があります。

さらに、このモジュールガイドで説明した LVD アプリケーションプロジェクトは、HAL だけを使用した アプリケーションでの LVD の使用方法を説明しましたが、ThreadX® RTOS ベースでの実装はより複雑なも のになります。

LVD HAL の使用方法を示す他のアプリケーションプロジェクトとアプリケーションノートは、このドキ ュメントの末尾にある「参考情報」の章に掲載されている WEB から入手可能です。

<span id="page-7-2"></span>12. LVD HAL モジュールの参考情報(LVD HAL Module Reference Information)

『SSP ユーザーズマニュアル』:SSP ディストリビューションパッケージの一部として HTML 形式が入手できるほ か、Renesas Synergy™ WEBサイトのSSPページ

<https://www.renesas.com/jp/ja/products/synergy/software/ssp.html>から pdf を入手することもできます。

最新版の r\_lvdモジュールの参考資料やリソースへのリンクは、以下の Synergy WEBサイトから入手できま す。

<https://www.renesas.com/jp/ja/products/synergy.html>

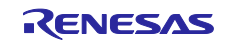

Web サイトおよびサポート

サポート: <https://synergygallery.renesas.com/support>

テクニカルサポート:

- アメリカ: [https://renesas.zendesk.com/anonymous\\_requests/new](https://renesas.zendesk.com/anonymous_requests/new)
- ヨーロッパ: <https://www.renesas.com/en-eu/support/contact.html>
- 日本: <https://www.renesas.com/ja-jp/support/contact.html>

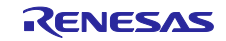

## 改訂記録

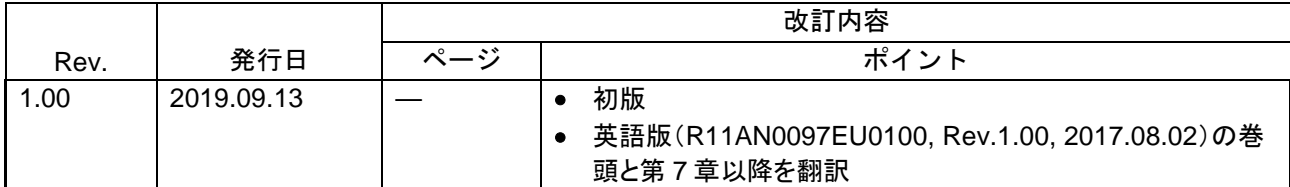

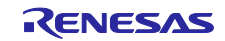

### ご注意書き

- 1. 本資料に記載された回路、ソフトウェアおよびこれらに関連する情報は、半導体製品の動作例、応用例を説明するものです。お客様の機器・システ ムの設計において、回路、ソフトウェアおよびこれらに関連する情報を使用する場合には、お客様の責任において行ってください。これらの使用に 起因して生じた損害(お客様または第三者いずれに生じた損害も含みます。以下同じです。)に関し、当社は、一切その責任を負いません。
- 2. 当社製品、本資料に記載された製品デ-タ、図、表、プログラム、アルゴリズム、応用回路例等の情報の使用に起因して発生した第三者の特許権、 著作権その他の知的財産権に対する侵害またはこれらに関する紛争について、当社は、何らの保証を行うものではなく、また責任を負うものではあ りません。
- 3. 当社は、本資料に基づき当社または第三者の特許権、著作権その他の知的財産権を何ら許諾するものではありません。
- 4. 当社製品を、全部または一部を問わず、改造、改変、複製、リバースエンジニアリング、その他、不適切に使用しないでください。かかる改造、改 変、複製、リバースエンジニアリング等により生じた損害に関し、当社は、一切その責任を負いません。
- 5. 当社は、当社製品の品質水準を「標準水準」および「高品質水準」に分類しており、各品質水準は、以下に示す用途に製品が使用されることを意図 しております。

標準水準: コンピュータ、OA 機器、通信機器、計測機器、AV 機器、家電、工作機械、パーソナル機器、産業用ロボット等 高品質水準:輸送機器(自動車、電車、船舶等)、交通制御(信号)、大規模通信機器、金融端末基幹システム、各種安全制御装置等 当社製品は、データシート等により高信頼性、Harsh environment 向け製品と定義しているものを除き、直接生命・身体に危害を及ぼす可能性のあ る機器・システム(生命維持装置、人体に埋め込み使用するもの等)、もしくは多大な物的損害を発生させるおそれのある機器・システム(宇宙機 器と、海底中継器、原子力制御システム、航空機制御システム、プラント基幹システム、軍事機器等)に使用されることを意図しておらず、これら の用途に使用することは想定していません。たとえ、当社が想定していない用途に当社製品を使用したことにより損害が生じても、当社は一切その 責任を負いません。

- 6. 当社製品をご使用の際は、最新の製品情報(データシート、ユーザーズマニュアル、アプリケーションノート、信頼性ハンドブックに記載の「半導 体デバイスの使用上の一般的な注意事項」等)をご確認の上、当社が指定する最大定格、動作電源電圧範囲、放熱特性、実装条件その他指定条件の 範囲内でご使用ください。指定条件の範囲を超えて当社製品をご使用された場合の故障、誤動作の不具合および事故につきましては、当社は、一切 その責任を負いません。
- 7. 当社は、当社製品の品質および信頼性の向上に努めていますが、半導体製品はある確率で故障が発生したり、使用条件によっては誤動作したりする 場合があります。また、当社製品は、データシート等において高信頼性、Harsh environment 向け製品と定義しているものを除き、耐放射線設計を 行っておりません。仮に当社製品の故障または誤動作が生じた場合であっても、人身事故、火災事故その他社会的損害等を生じさせないよう、お客 様の責任において、冗長設計、延焼対策設計、誤動作防止設計等の安全設計およびエージング処理等、お客様の機器・システムとしての出荷保証を 行ってください。特に、マイコンソフトウェアは、単独での検証は困難なため、お客様の機器・システムとしての安全検証をお客様の責任で行って ください。
- 8. 当社製品の環境適合性等の詳細につきましては、製品個別に必ず当社営業窓口までお問合せください。ご使用に際しては、特定の物質の含有・使用 を規制する RoHS 指令等、適用される環境関連法令を十分調査のうえ、かかる法令に適合するようご使用ください。かかる法令を遵守しないことに より生じた損害に関して、当社は、一切その責任を負いません。
- 9. 当社製品および技術を国内外の法令および規則により製造・使用・販売を禁止されている機器・システムに使用することはできません。当社製品お よび技術を輸出、販売または移転等する場合は、「外国為替及び外国貿易法」その他日本国および適用される外国の輸出管理関連法規を遵守し、そ れらの定めるところに従い必要な手続きを行ってください。
- 10. お客様が当社製品を第三者に転売等される場合には、事前に当該第三者に対して、本ご注意書き記載の諸条件を通知する責任を負うものといたしま す。
- 11. 本資料の全部または一部を当社の文書による事前の承諾を得ることなく転載または複製することを禁じます。
- 12. 本資料に記載されている内容または当社製品についてご不明な点がございましたら、当社の営業担当者までお問合せください。
- 注 1. 本資料において使用されている「当社」とは、ルネサス エレクトロニクス株式会社およびルネサス エレクトロニクス株式会社が直接的、間接的に 支配する会社をいいます。
- 注 2. 本資料において使用されている「当社製品」とは、注 1 において定義された当社の開発、製造製品をいいます。

(Rev.4.0-1 2017.11)

本社所在地 おぼし お問合せ窓口

〒135-0061 東京都江東区豊洲 3-2-24(豊洲フォレシア) [www.renesas.com](https://www.renesas.com/)

#### 商標について

ルネサスおよびルネサスロゴはルネサス エレクトロニクス株式会社の 商標です。すべての商標および登録商標は、それぞれの所有者に帰属 します。

弊社の製品や技術、ドキュメントの最新情報、最寄の営業お問合せ窓 口に関する情報などは、弊社ウェブサイトをご覧ください。 [www.renesas.com/contact/](http://www.renesas.com/contact/)

© 2019 Renesas Electronics Corporation. All rights reserved.